# FAQ

Do you have questions on how to use Samooha's GOOMI application or have an issue?

Please check the FAQ (Frequently Asked Questions) here first before you write to or call us and wait for response. You may instantly find answers to your questions here.

### **General Topics**

Samooha have made available many resources online on our Technical Library. User can find manuals, videos, articles, and flowcharts to help them use the GOOMI application. Click on the Help ? button on the top left corner of each document / transaction view.

Samooha also provides training courses for our users, from general company users, to in-depth training sessions for administrator and accountants.

For any queries, please contact us at:

Tel: +65 6702 3400 Email: info@samooha.com

Document created within a structured organization have different status to indicate the state it is in.

In GOOMI, there are 4 common status for documents:

- Drafted: all newly created documents start with Drafted status. User can edit the content of the document until it is confirmed.
- Confirmed: the document content have been completed. It is now waiting for approval / posting.
- 3. Approved: the document has been approved by the approving authority.
- Posted: the document has been reviewed and posted to the accounts / inventory to update the accounting entries / inventory records.

There is also Closed status for some master record / transaction document. To close a record / document, user requires access right enabled to use it.

- Master record: i.e. Chart of Accounts, Customers, Employees, Warehouse, etc. This allow user to deactivate / disable the record from being use for any transaction. User able to reopen the record if need to re-activate the record for transaction usage
- Transaction document: i.e. Sales Order This allow user to close a pending / cancelled Sales Order and to keep the document as record purpose.

**Note:** some conditions may need to be fulfilled before user able to close a record / document. For example, to close a Warehouse master record, the warehouse need to be empty (no stock).

Please ensure that you have filled up all mandatory information, marked with a red text field and / or red cross (x) at the bottom left of the text field.

Some transaction document may requires user to enter description. Try enter a simple description.

Some actions may have triggered the save function, for example when user added a product line by pressing ENTER or click 🗗 button

Please try any of the following to refresh the document:

1. Click 🧧 or "*Refresh*" button on top of the screen

2. Click on the element (document view / textfield / list) and press F5 button to refresh the content

3. Close the document view and reopen it

4. Close GOOMI application, reopen the application and  $\operatorname{login}$ 

Most documents in Samooha have reference number info

- Link / reference the document with another (source / subsequent) document(s)
- Allow user to enter additional information for easier search / overview in list view and reports
- Allow user to enter info as reference to a document outside of GOOMI system, for example user can enter PO number from their customer in the Sales Order as Reference Number.

**Note:** user can enter any info like "-" or "NA" (Not Available) in the Reference Number field if they do not require any info to be entered in this field.

At the document list view, try change filters and refresh the list. For example, in "Sales Orders List" view, user can select to show documents with the following filter options:

| Aug 17, 2016                  | SO-16-080228 | PO123      |      |                      | 4110.011/PO001    | Delainea |         |
|-------------------------------|--------------|------------|------|----------------------|-------------------|----------|---------|
| Aug 17, 2016                  | SO-16-080230 | BT123      |      | < All Sales Orders > |                   |          | age - H |
| Aug 17, 2016                  | SO-16-080227 | P08        |      | Drafted /            | Confirmed         |          |         |
| Aug 23, 2016                  | SO-16-080232 | BT2308     |      | Goods De             | livery Not Posted |          | - HQ    |
| Aug 25, 2016                  | SO-16-080234 | CS2016-Aug |      | Goods De             | livery Posted     |          | - HQ    |
| 8                             |              |            | Show | Drafted /            | Confirmed         | ~        |         |
| Sales Orders List Sales Order |              |            |      |                      |                   |          |         |

Also, ensure there is no keyword in the search engine field that filter the user interface list.

|   | 0 10 0010               | 00.46.000000      | 0.00000.000 | 22 | 4440.044.00004 | e 116 - 116       |                           | 1                 |
|---|-------------------------|-------------------|-------------|----|----------------|-------------------|---------------------------|-------------------|
|   | Sep 10, 2016            | SO-16-090233      | PO43542-543 | 22 | 4110.011/CO001 | Cold Storage - HQ | Cold Storage - Orchard    |                   |
|   | Oct 3, 2016             | SO-16-100242      | SO-23456    |    | 4110.011/CO001 | Cold Storage - HQ | Cold Storage - Bedok Mall | EM04 - Noe Saglio |
| 1 | Oct 14, 2016            | OUT-16-100261     | OUT-16-1002 | 47 | 4110.011/CO001 | Cold Storage - HQ | Cold Storage - Orchard    |                   |
| 1 | Oct 14, 2016            | OUT-16-100247     | PO-534454   |    | 4110.011/CO001 | Cold Storage - HQ | Cold Storage - Orchard    |                   |
|   | Oct 25, 2016            | OUT-16-100266     | OUT-16-1002 | 56 | 4110.011/CO001 | Cold Storage - HQ | Cold Storage - Orchard    |                   |
| 1 | Cold Show Goods Deliver |                   |             |    | ry Not Posted  | ~                 | Total SGD : SS            | 19,381.12         |
|   | Sales Orders            | List   Sales Orde | er          |    |                |                   |                           |                   |

Samooha list view export only data shown / filtered in the list user interface view. If use has entered any filter or search keyword(s), user will only be able to export the listed lines.

For example: if user entered a keyword in the search engine filter, the exported file will only contain the results of the filtered list view

| Customer Channel: | < Select All > | elect All ><br>Customer Name Tax Number Refere |                |          | Partner Group: < Select All > |             |                     |           |  |  |
|-------------------|----------------|------------------------------------------------|----------------|----------|-------------------------------|-------------|---------------------|-----------|--|--|
| Grouping Account: | < Select All > |                                                |                |          | < Select All >                |             | ~                   | 1         |  |  |
|                   |                | Tax Number                                     | Reference Code | Currency | Sales Representative          | Credit Used | Payment Terms       | Status    |  |  |
|                   | Sasa - HQ      |                                                | 55754334       | SGD      | EM05 - Elvy Ee                |             | 60D-EOM - 60 Days E |           |  |  |
|                   | Sasa - Gateway |                                                | 55754334       | SGD      |                               |             | 60D-EOM - 60 Days E |           |  |  |
|                   | Sasa - Changi  |                                                | 55754334       | SGD      |                               |             | 60D-EOM - 60 Days E |           |  |  |
| 10.011/SA004      | Sasa - Bugis   |                                                | 55754334       | SGD      | EM03 - Jessica                |             | 60D-EOM - 60 Days E | Confirmed |  |  |
|                   |                |                                                |                |          |                               |             |                     |           |  |  |
|                   |                |                                                |                |          |                               |             |                     |           |  |  |

| 4 | A              | В              | С        | D        | E          | F        | G        | н        | 1        | J         | к          | L         | M        | N         | 0         | P         | Q        | R          | S           |
|---|----------------|----------------|----------|----------|------------|----------|----------|----------|----------|-----------|------------|-----------|----------|-----------|-----------|-----------|----------|------------|-------------|
| 1 | [CODE]         | [NAME]         | [REFEREN | [CURRENC | [ACCOUN    | [PAYMEN] | [GROUPIN | [ANALYTI | [CUSTOM  | [PRICE TY | [INVOICE   | [PRIORITY | [TAX NUM | [DEFAULT  | [PAYEE CU | [INTER CO | [LANGUAG | [PRICE INC | [PAYMEN] [M |
| 2 | 4110.011/SA001 | Sasa - HQ      | 55754334 | SGD      | Sales Thin | 60D-EOM  | 4110.011 | B03/01   | TradeDeb | TradingTe | AfterDeliv | Medium    |          | 301-80143 | 7-101     | 0         |          | FALSE      |             |
| 3 | 4110.011/SA002 | Sasa - Gateway | 55754334 | SGD      | Sales Thin | 60D-EOM  | 4110.011 | B03/01   | TradeDeb | TradingTe | AfterDeliv | Medium    |          |           | 4110.011/ | 0         |          | FALSE      |             |
| 4 | 4110.011/SA003 | Sasa - Changi  | 55754334 | SGD      | Sales Thin | 60D-EOM  | 4110.011 | B03/01   | TradeDeb | TradingTe | AfterDeliv | Medium    |          | 301-80143 | 4110.011/ | 0         |          | FALSE      |             |
| 5 | 4110.011/SA004 | Sasa - Bugis   | 55754334 | SGD      | Sales Thir | 60D-EOM  | 4110.011 | B03/01   | TradeDeb | TradingTe | AfterDeliv | Medium    |          |           | 4110.011/ | 0         | en       | FALSE      |             |
| 6 |                |                |          |          |            |          |          |          |          |           |            |           |          |           |           |           |          |            |             |
| 7 |                |                |          |          |            |          |          |          |          |           |            |           |          |           |           |           |          |            |             |
| 8 |                |                |          |          |            |          |          |          |          |           |            |           |          |           |           |           |          |            |             |

Samooha list view also has filter by page (pagination feature). If user would like to export ALL data, user will need to disable the pagination feature first. Right-click on the numbers at the bottom right to disable the pagination feature.

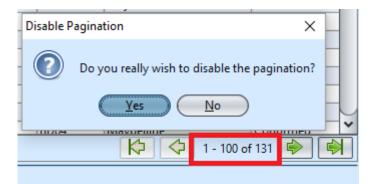

Note: Please be advised that if user have thousands of records to export, it may take a while to write the data into csv file. During the data export processing, both Samooha application and the csv file may not be accessible.

This date format issue is unfortunately was a default date format setting by Microsoft Windows Operating System, which was used by Microsoft applications like Excel. When user open the csv file using Excel, the application will change the date format to follow this default format.

Generally Microsoft default date format is: dd/MM/yy

(for UK region) OR MM-dd-yyyy (for US region)
For example, 2nd January 2018 will be:
1. dd/MM/yy = 02/01/18
2. MM-dd-yyyy = 01-02-2018

Samooha is using UK date format but with 4-digits for year, to support 19xx & 20xx years in the Samooha dates. Samooha date format for csv import are: 1. For document dates: dd/MM/yyyy (i.e. 02/01/2018). 2. For manufacturing or expiry dates: dd-MMM-yyyy (i.e. 02-JAN-2018).

To change the data date format in Excel for Samooha csv import, users have 2 options:

- Select all the dates in the csv files in Excel, and change the date format to dd/MM/yyyy or dd-MMM-yyyy. This have to be done whenever user open / reopen the csv file, as Excel will change the dates' format back to the default one. OR
- 2. To ensure year format is always in 4-digits, change the Windows Operating System default date to dd-MMM-yyyy. Please follow the following steps in this article: Change Date Format in Windows 7, 8.1 and Windows 10 to dd-mm-yyyy

### **Accounts Topics**

Please ensure the application account settings were properly setup before transactions were entered. Below is a list of views to check:

Accounts module:

- Chart of Accounts
- Cost Centers
- Currency
- Tax Rate

Inventory module:

– Account Settings

#### – Account Category

Accounts will need to open the fiscal period of the document date to allow posting of documents / transactions.

Use "Accounts (Masters) - Fiscal Calendar" to open / update the fiscal period.

Accounts will need to update currencies exchange rates for the specific period (that covers the document's date) to allow posting of documents / transactions that use other currencies than the base currencies.

Use "Accounts (Masters) - Currencies" to update the currencies exchange rates.

The reference number in purchase documents can not be used twice with a single vendor account. This would mean, for the same vendor invoice, the document is being created/posted twice.

If the reference number is suffixed with an additional character (Like, A, B C....), then posting should work as usual.

After creating new account settings or making any changes to accounts selection in the accounts settings (Inventory module), user will need to add / update the account settings.

Right-click on the new / modified account setting to see the option to do so.

| 2 🔊                              |           |                | ٦     | Account Settings Type : Sales                                  |                                                          |
|----------------------------------|-----------|----------------|-------|----------------------------------------------------------------|----------------------------------------------------------|
| Name ¥                           | Type      | Currency       | 4     | Name                                                           | Туре                                                     |
| TST-Testers                      | Expense   |                | ^     | Sales Third Party - USD                                        | Sales                                                    |
| TM-Trade Marketing               | Expense   | SGD            |       |                                                                | - Second Street                                          |
| Sales Third Party - USD          |           | C Setting to A | All C | Conency                                                        | Description<br>Product Sales - USD                       |
| Calas Third Date: SCD            |           |                |       |                                                                | Product sales - USD                                      |
| SW-Staff Welfare                 | 👼 Update  | A/C Setting    | in Al | Categories                                                     |                                                          |
| Purchase Third Party (SGD) - non | Purchase  | SGD            |       | Sales Journal - USD                                            |                                                          |
| Purchase Third Party (SGD)       | Purchase  |                |       |                                                                |                                                          |
| Product Purchase - Import USD    | Purchase  |                |       | Analytical Group                                               | Tax Applicable                                           |
| Product Purchase - Import MYR    | Purchase  |                |       | TT02 - Third Party 🗸                                           | Sales Tax Account 7% SR                                  |
| Product Purchase - Import JPY    | Purchase  | JPY            |       |                                                                |                                                          |
| Product Purchase - Import EUR    | Purchase  | EUR            |       | Sales Income A/C                                               | Sales Return A/C                                         |
| Product Purchase - Import CHF    | Purchase  | CHF            |       | 1010.03 - Sales - USD 🗸                                        | 1110.03 - Return Inwards - USD                           |
| P-Premium & POSM                 | Expense   | SGD            |       | Customer Discount A/C Create Account Category Accounts?        | ×                                                        |
| Main WH - Stock                  | Inventory | SGD            |       | 1295 - Other Discounts                                         | Actual                                                   |
| M-Marketing                      | Expense   | SGD            |       |                                                                |                                                          |
| Free Products                    | Expense   | SGD            |       | On Invoice Discount A/C Do you really wish to add this account | setting to all the account categories?                   |
| 3PL Products                     | Expense   | SGD            | 1     | 1210 - On Invoice - Reb                                        |                                                          |
|                                  |           |                |       | Standard Cost A/C                                              | No                                                       |
|                                  |           |                |       | 2060 - Third Party COGS 🗸                                      | 2083.03 - Standard Cost Variance                         |
|                                  |           |                |       | Standard Cost Return A/C                                       | Standard Cost Variance Return A/C                        |
|                                  |           |                |       | 2071 - Inventory Value                                         | 2083.03 - Standard Cost Variance                         |
|                                  |           |                |       | Standard Cost Forex A/C                                        | Standard Cost Forex Variance A/C                         |
|                                  |           |                |       | 2272 - Inv Purch FX Loss (Gain) - 3rd Party - Realized         | 2273 - Inv Purch FX Loss (Gain) - 3rd Party - Unrealized |
|                                  |           |                |       | Transport Cost A/C                                             | Product Assembly Cost A/C                                |
|                                  |           |                |       | 2041 - Freight In                                              | 2230 - Promotional Assembly                              |
|                                  |           |                |       | Sales Standard Discount A/C                                    | Sales Return Standard Discount A/C                       |
|                                  |           |                |       | 1010 - Gross Invoiced Sales - Third Party                      | 1110.03 - Return Inwards - USD                           |
|                                  |           |                |       |                                                                | Create New Save Revert Delet                             |

| Account Settings ×          |                |            |        |                                              |      |                                              |          |
|-----------------------------|----------------|------------|--------|----------------------------------------------|------|----------------------------------------------|----------|
| 2 🔊                         |                |            |        | Account Settings Type : Purchase             |      |                                              |          |
| Name                        | Type ▲         | Curren     | ₽      | Name                                         | Туре |                                              |          |
| Sales Third Party - USD     | Sales          | USD        | ^      | Product Purchase - Import JPY                |      | Purchase                                     | ~        |
| Sales Third Party - SGD     | Sales          | SGD        |        | Currency                                     |      | Description                                  |          |
| Product Purchase - Import U | Purchase       | USD        |        |                                              | -    |                                              | _        |
| Product Purchase - Import E | Purchase       | EUR        |        | SFT - Japanese Ten                           | -    |                                              |          |
| Product Purchase - Import   | Durchase       | IDV        |        | lournal                                      | _    |                                              |          |
| Froduct Furchase - Impor    | Add A/C Settin |            | _      | e Journal - JFT                              | ~    |                                              |          |
| Product Purchase - Impor    | Update A/C Se  | tting in A | II Cat | egories                                      |      | Tax Applicable                               |          |
| Purchase Third Party (SGD)  | Purchase       | 300        |        |                                              |      | Purchase Tax Account 7% IM                   | ~        |
| Purchase Third Party (SGD)  | Purchase       | SGD        |        | 1102 - Third Party                           | ×    | Purchase Tax Account 7% IM                   | ×        |
| Main WH - Stock             | Inventory      | SGD        |        | Cost Difference A/c                          |      | Cost Return Difference A/c                   |          |
| M-Marketing                 | Expense        | SGD        |        |                                              | _    |                                              | <u> </u> |
| 3PL Products                | Expense        | SGD        |        | 4260.02 - Inventory in Transit - Third Party | ~    | 4260.02 - Inventory in Transit - Third Party | ~        |
| SW-Staff Welfare            | Expense        | SGD        |        | Transport Cost Account                       |      | Assembly Cost Account                        |          |
| Free Products               | Expense        | SGD        |        | 4260.02 - Inventory in Transit - Third Party | ~    | 4260.02 - Inventory in Transit - Third Party | ~        |
| P-Premium & POSM            | Expense        | SGD        |        |                                              |      |                                              |          |
| TM-Trade Marketing          | Expense        | SGD        |        | Not Applicable                               |      | Not Applicable                               |          |
| TST-Testers                 | Expense        | SGD        | •      |                                              | -    |                                              | ~        |
| SA - Write Off              | Stock Adjust   | SGD        |        |                                              |      |                                              |          |
| SA - Stock Damage           | Stock Adjust   | SGD        |        | Not Applicable                               | _    | Not Applicable                               |          |
|                             |                |            |        |                                              | ~    |                                              | ~        |

See "Inventory (Masters) - Account Settings" for more details.

Check if the following 2 conditions were fulfilled:

- 1. The document status is drafted
- 2. User have access to delete Non Trade Invoice document

For Non Trade Invoice document that was generated by Expense Requisition (Purchase module), user will need to undo posting of the source Expense Requisition document to delete the corresponding Non Trade Invoice document.

| Immediate       Document Number       Reference Number       Branch         Out(202016       V       SB1602/032       PO16-020010       HQ - Head Office         Ammer Account       Currency       Pymment Term       Representative         6004/3001 - SingTel (SGD)       V       SGD       Pymment Term       Representative         2000-EOM - 30 Days End Of Month       EM02 - Amanda       Description         Account       Pattner Contact       V       SGD         Account Entrie       Assets       Postings       Notes / Attachments         Immediate Cocumt       Stabs/2000       V       Stabs/2000       V         Account Entrie       Assets       Fostings       Notes / Attachments       Stabs/2000       V         Immediate Cocumt       Entry Type       Telecommunications - Phones       Stabs/2000       V       Tax Amount         1316.01 - Telecommunications - Phones       Commercial       Telecommunications - Phones       Stabs/2000       Tax Amount         Stapense Requisition:       PO16-020010       Total [Amount: St350.00 + Tax: Stab.00] = Grand Totak       Stabs/2000         Stapense Requisition:       PO16-020010       Total [Amount: St350.00 + Tax: Stab.00] = Grand Totak       Stabs/2000                                                                                                    | Non Trade Invoice ×                      |                      |                           |                  |           |                  |            |   |
|----------------------------------------------------------------------------------------------------|------------------------------------------|----------------------|---------------------------|------------------|-----------|------------------|------------|---|
| bocument Date       Document Number       Reference Number       Branch         Q402/2016       \$S1502/032       PO16-02010       H12 - Head Office         Anner Account       Currency       SGD       300 + 00M - 30 Days End Of Month       EM22 - Amands         Staffer Elecation       Partner Contact       Image: SGD       300 + 00M - 30 Days End Of Month       EM22 - Amands         Ccil Street       Image: SGD       Show Cost Center Entries       Image: SS350.00       Image: SS350.00       Image: SS350.00       Image: SS350.00         Account Entries       Assets       Postings       Nets / Attachments       Image: SS350.00       Image: SS350.00 <t< th=""><th></th><th></th><th></th><th></th><th></th><th></th><th>Drafted</th><th></th></t<>                                                                                                    |                                          |                      |                           |                  |           |                  | Drafted    |   |
| Q4/02/2016 <ul> <li>SB1602/032</li> <li>P016-020010</li> <li>HQ - Head Office</li> </ul> Artner Account         Currency         SGD         Representative         000-E0M. 300 Lys End Of Month         EM02 - Amanda         0           Artner Location         Partner Contact         SGD         SGD         Secretarian         Exciption           Cecil Street <ul> <li>Account Entries</li> <li>Account Fitties</li> <li>Account Entries</li> <li>Stop Street</li> <li>Stop Street</li></ul>                                                                                                    |                                          |                      |                           | Peference Number | Pranch    |                  | Janeu      | - |
| SGD       SGD       300 4:001 - 30 Days End Of Month       Telecontanda         attrier Location       Partner Contact       Description       EMD2 - Amanda         ccil Street       v       Description       EMD2 - Amanda         nvoice Date       v       V       Description         Account Entrie:       Assets       Postings       Notes / Attachments         Cl Show Cost Center Entrie:       V       Telecommunications - Phones       S5350.00         # Account       Entry Type       Description       Amount       Tax Amount         13116.01 - Telecommunications - Phones       Commercial       V       Telecommunications - Phones       S5350.00         # Jaccount       Entry Type       Telecommunications - Phones       S5350.00       V       Tax Amount         13116.01 - Telecommunications - Phones       Commercial       Telecommunications - Phones       S5350.00       Tax Amount         stapense Requisition:       PO16-020010       Total [Amount: S5350.00 + Tax: S50.00] = Grand Total:       S5350.00         Generate Documents       Swe       Bevert       Detext                                                                                                    |                                          |                      |                           |                  |           | ad Office        |            | , |
| SGD       SGD       300 4:001 - 30 Days End Of Month       Telecontanda         attrier Location       Partner Contact       Description       EMD2 - Amanda         ccil Street       v       Description       EMD2 - Amanda         nvoice Date       v       V       Description         Account Entrie:       Assets       Postings       Notes / Attachments         Cl Show Cost Center Entrie:       V       Telecommunications - Phones       S5350.00         # Account       Entry Type       Description       Amount       Tax Amount         13116.01 - Telecommunications - Phones       Commercial       V       Telecommunications - Phones       S5350.00         # Jaccount       Entry Type       Telecommunications - Phones       S5350.00       V       Tax Amount         13116.01 - Telecommunications - Phones       Commercial       Telecommunications - Phones       S5350.00       Tax Amount         stapense Requisition:       PO16-020010       Total [Amount: S5350.00 + Tax: S50.00] = Grand Total:       S5350.00         Generate Documents       Swe       Bevert       Detext                                                                                                    | Partner Account                          |                      | Currency                  | Doument Term     | Pennesant | ativo            |            |   |
| atane Location Partner Contact Cecil Street Cecil Street  |                                          |                      |                           |                  |           |                  |            |   |
| Cecil Street       V         voice Date       V         Account Entries       Sissou         6.01 - Felecommunications - Phones       Commercial         7       Account         6.01 - Telecommunications - Phones       Sissou         7       Account         7       Account         8.01 - Telecommunications - Phones       Commercial         7       Account         8.01 - Telecommunications - Phones       Sissou         7       Account         13116.01 - Telecommunications - Phones       Commercial         13116.01 - Telecommunications - Phones       Commercial         7       Telecommunications - Phones         8       Sissou       Sissou         9       Commercial       Telecommunications - Phones         9       Sissou       Sissou         9       Commercial       Telecommunications - Phones         9       Sissou       Sissou         9       Confirm Non Trade Invoice(s)       Total [Amount: Sissou         9       Confirm Non Trade Invoice(s)       Create New         9       Confirm Non Trade Invoice(s)       Create New                                                                                                    | artner Location                          | Partner Contact      |                           |                  |           |                  |            |   |
| Account Entries Assets Postings Notes / Attachments Account Entries Assets Postings Notes / Attachments S3350.00 Solor Telecommunications - Phones Commercial Telecommunications - Phones Commercial Telecommunications - Phones S3350.00 Telecommunications - Phones S3350.00 For the former is the former is the for | Cecil Street                             | ✔                    | *                         |                  |           |                  |            | _ |
| Account Entrie: Assets Posting: Notes / Attachments  Show Cost Center Entries  Show Cost Center Entries  Show Cost Center Hone Trade Invoice(s)  Center Hon Trade Invoice(s)  Center Hon Trade Invoice(s)  Show Cost Center Entries  Show Cost Center Entries  Show Cost Center Entries  Show Cost Center Entries  Show Cost Center Entries  Show Cost Center Hone Trade Invoice(s)  Show Cost Center Entries  Show Cost Center Entries  Show Cost | nvoice Date                              |                      |                           |                  |           |                  |            |   |
| Show Cost Center Entries  Show Cost Center Entries  Account Entry Type Entry Type Description Amount Tax Rate Tax Amount Tax Rate Tax Amount Tax Rate Tax Amount S3350.00  Commercial Commercial Comm  |                                          | ~                    |                           |                  |           |                  |            |   |
| Show Cost Center Entries  Show Cost Center Entries  Account Entry Type Entry Type Description Amount Tax Rate Tax Amount Tax Rate Tax Amount Tax Rate Tax Amount S3350.00  Commercial Commercial Comm  | Account Entries Assets Postings Notes    | Attachments          |                           |                  |           |                  |            |   |
| 6.01 - Telecommunications - Phones       V Telecommunications - Phones       S3350.00         #       Account       Entity Type       Description         13116.01 - Telecommunications - Phones       S3350.00       Tax Amount         Tax Rate       Tax Amount       Tax Amount         13116.01 - Telecommunications - Phones       S3350.00       Tax Amount         S3350.00       Telecommunications - Phones       S3350.00         xpense Requisition:       P016-020016       Total [Amount: S\$350.00 + Tax: S\$0.00] = Grand Total:       S5350.00         Generate Documents       Total [Amount: S\$350.00 + Tax: S\$0.00] = Grand Total:       S5350.00       S5350.00                                                                                                    | Account chanes Asses Postings Hotes      | 7 Addening and       |                           |                  |           | Show Cost Center | Entrier 😽  | 4 |
| Account       Entry Type       Description       Amount       Tax Rate       Tax Amount         13116:01 - Telecommunications - Phones       Commercial       Telecommunications - Phones       S3530.00       Image: Commercial S3530.00       Image: Commercial S35                                                                                                    | 6.01 - Telecommunications - Phones - M   | T01 - Commercial     | Telecommunications - Phor |                  |           |                  |            |   |
| 1) 3116.01 - Telecommunications - Phones       SS350.00         xpense Requisition: P016-020010       Total [Amount: S\$350.00 + Tax: S\$0.00] = Grand Total:         Generate Documents       •         •       Create New         •       Create New         •       Create New                                                                                                    | <u></u>                                  | ,                    | <u></u>                   | Λ                | · //      |                  | Tax Amount | 0 |
| xpense Requisition: P016-020010<br>Generate Documents    Create New Save Bevert Delte                                                                                                    |                                          |                      |                           |                  |           | Tax Nate         | Tax Amount |   |
| Expense Requisition: P016-020010 Total [Amount: \$\$350.00 + Tax: \$\$0.00] = Grand Total: S\$350.00 + Tax: \$\$0.00] = Grand Total: S\$350.00 Create New Save Revert Delete                                                                                                    |                                          |                      |                           |                  |           |                  |            |   |
|                                                                                                    | Expense Requisition: PO16-020010         | Von Trade Invoice(s) |                           |                  | -         |                  |            |   |
|                                                                                                    | Non Trade Invoice List Non Trade Invoice |                      |                           |                  |           |                  |            | _ |

# **Distribution Topics**

There are 3 types of stock reservation in Samooha:

A. Reserve Quantity. For this type of reservation, the system will reserve quantity of the product, no batch / lot is reserved. Transactions that use this type of reservation i.e. Consignment Order, Warehouse Order, Product Assembly / Disassembly.

B. Reserve Batch / Lot.
For this type of reservation, the system will reserve specific batch / lot of the product.
Quantity reservation generally done in the preceding document.
Most inventory / logistics transactions reservation of batch / lot are done in Picking when it is started.

C. Reserve Quantity AND Batch / Lot.
For this type of reservation, the system will
reserve quantity of the product and specific batch
/ lot of the product.
Currently only Sales Order use this type of stock
reservation.

The stage at which products were reserved in

transaction documents:

- For FEFO Picking Method, after Sales Order document containing the product is confirmed. When the product is picked (Picking document is Posted), the status will change to "Staging"
- 2. For FIFO Picking Method, after Picking process containing the product is confirmed. When the product is picked (Picking document is Posted), the status will change to "Staging"
- 3. After Debit Note document (with inventory movement) containing the product is confirmed. When the product is picked (Picking document is Posted), the status will change to "Staging"
- 4. For Point-of-Sale (Cash Register), after POS is Closed containing the product (POS tickets are Confirmed). When the consolidated Point Of Sale document is Posted, the product will be removed from inventory (sales completed)

Product's stock inventory status is "In-Transit" when:

- Purchase Invoice, containing the product, has been posted but Goods has not been received yet
- Credit Note has been posted (Customer is credited for the return product) but the product that Customer Return has not been received yet

First of all, ensure that the customer record is confirmed / not closed.

Customer record has 2 settings that define its Sales Price List / Trading Terms usage:

> Checkbox: Price Includes tax When this checkbox is ticked, the customer will only be shown in "*Customers List*" of the Sales Price List & Trading Terms that <u>includes</u> tax. Otherwise it will be shown in

| "Customers                                             | s List"                    | of the  | Sale             | s Pric       | e Lis                 | st &      |    |
|--------------------------------------------------------|----------------------------|---------|------------------|--------------|-----------------------|-----------|----|
| Trading Te                                             | erms tha                   | t excl  | udes             | tax          |                       |           |    |
| Customers ×                                            |                            |         |                  |              |                       |           |    |
| Customer Assigned Branches Chart                       | Notes / Attachments        |         |                  |              |                       |           | _  |
| 1 🖬 🔶 🔶 📴                                              |                            |         |                  |              |                       | Confirmed | _  |
| Customer Name                                          | Customer Code              | F       | leference Code   |              | Tax Number            | commed    | _  |
| Robinson                                               | 4110.011/RO001             |         | 75267478         |              |                       |           |    |
| Currency                                               | Grouping Account           | (       | Credit Used      |              | Language              |           |    |
| SGD - Singapore Dollar                                 | ✓ 4110.011 - Trade Debtors | - SGD 🗸 |                  | S\$251.94 Dr | English - en          |           | ,  |
| Settings                                               |                            |         |                  |              |                       |           | ÷. |
| Payment Terms                                          | Account Settings           | An      | alytical Group   | (            | Customer Type         |           | -  |
| 60D-EOM - 60 Days End Of Month                         | ✓ Sales Third Party - SGD  | ✓ B     | 02/03 - Robinson | ¥            | Trade Debtor          |           | ~  |
| Sales Representative                                   | Payment Collector          | Fla     | t Discount %     | 0            | Default Bank Account  |           |    |
| ·                                                      | ¥ (                        | ~       |                  | 10           | 4010.01 - Bank - HSBC |           | ~  |
| Payee Customer                                         | Invoice Rule               | Pri     | ority            | 0            | Commercial Note       |           |    |
|                                                        | ✓ After Delivery           | ¥ N     | ledium           | ~            |                       |           | ~  |
| Inter Company Organization                             | Entity Type                | Ris     | k Category       | F            | Price List Type       |           |    |
| 00 - Non Inter Company                                 | ¥                          | v [     |                  | ~ [          | Price List            |           | ~  |
| Minimum Shelf Life (Days) 0 Requires Proof of Delivery | Price Includes Tax         | C       | Is Payment Party |              | 🔲 Manage Offtake Sale | 5         |    |
| Incidence in foor of Delivery                          |                            |         |                  |              |                       |           |    |

2. Price List Type: "Price List" or "Trading Terms"

When "**Price List**" is chosen, the customer will only be shown in "**Customers List**" of the Sales Price List.

If "*Trading Terms*" is chosen, the customer will only be shown in "*Customers List*" of the Trading Terms.

| Customers ×                         |                                  |   |                   |              |                       |           |
|-------------------------------------|----------------------------------|---|-------------------|--------------|-----------------------|-----------|
| Customer Assigned Branches Chart No | otes / Attachments               |   |                   |              |                       |           |
| 2 🖩 🔶 🔶 🔯 🐚                         |                                  |   |                   |              |                       | Confirmed |
| Customer Name                       | Customer Code                    |   | Reference Code    |              | Tax Number            |           |
| Robinson                            | 4110.011/RO001                   |   | 75267478          |              |                       |           |
| Currency                            | Grouping Account                 |   | Credit Used       |              | Language              |           |
| SGD - Singapore Dollar              | ✓ 4110.011 - Trade Debtors - SGD | ~ |                   | S\$251.94 Dr | English - en          |           |
| Settings                            |                                  |   |                   |              |                       | <u>.</u>  |
| Payment Terms                       | Account Settings                 |   | Analytical Group  | c            | ustomer Type          |           |
| 60D-EOM - 60 Days End Of Month      | ✓ Sales Third Party - SGD        | ~ | B02/03 - Robinson | ~ (          | Trade Debtor          | ~         |
| Sales Representative                | Payment Collector                |   | Flat Discount %   | D            | efault Bank Account   |           |
|                                     | v [                              | ~ |                   | 10           | 4010.01 - Bank - HSBC | ~         |
| Payee Customer                      | Invoice Rule                     |   | Priority          | c            | ommercial Note        |           |
|                                     | ✓ After Delivery                 | ~ | Medium            | ~            |                       | ~         |
| Inter Company Organization          | Entity Type                      |   | Risk Category     | P            | rice List Type        |           |
| 00 - Non Inter Company              | v                                | ~ |                   | ~            | Price List            | ~         |
| Minimum Shelf Life (Days)           |                                  |   |                   |              | Price List            |           |
| 0                                   | Vice Includes Tax                |   | Is Payment Party  |              | Trading Terms         |           |
| Requires Proof of Delivery          |                                  |   |                   |              |                       |           |

For example:

| Sales Price List ×                       |                                 |    |                            |                 |                             |
|------------------------------------------|---------------------------------|----|----------------------------|-----------------|-----------------------------|
| 7 🖩 🔷 🌳 🔀 🗈                              |                                 |    |                            |                 | Drafted                     |
| List Code                                | List Name                       |    | Effective From             | Valid Till      |                             |
| RSP-16-TRIAL                             | Retail Selling Price-Trial 2016 |    | 01/07/2016                 | ✓ 31/12/20      | 6 🗸                         |
| Currency                                 | Tax                             | _  | Description                |                 |                             |
| SGD - Singapore Dollar                   | Price Includes Tax              | ~  | 2016 Retail Price          |                 |                             |
| Products List Customers List Assigned Br | anches Notes / Attachments      |    |                            |                 |                             |
| <i>P</i>                                 |                                 |    |                            |                 | 1                           |
| List of Business Partners                |                                 |    | Selected Business Partners |                 |                             |
| Partner Code 🔺                           | Name                            | (Q | Partner Code A             | Name            | 431                         |
| 4110.011/RO001 Robinson                  |                                 |    |                            |                 | 2                           |
|                                          |                                 |    |                            |                 |                             |
|                                          |                                 |    |                            |                 |                             |
|                                          |                                 |    |                            |                 |                             |
|                                          |                                 |    |                            |                 |                             |
|                                          |                                 |    |                            |                 |                             |
|                                          |                                 |    |                            |                 |                             |
|                                          |                                 |    |                            |                 |                             |
|                                          |                                 |    |                            |                 |                             |
|                                          |                                 |    |                            |                 |                             |
|                                          |                                 |    |                            |                 |                             |
|                                          |                                 |    |                            |                 |                             |
|                                          |                                 |    |                            |                 |                             |
|                                          |                                 |    |                            |                 |                             |
|                                          |                                 |    |                            |                 |                             |
|                                          |                                 | ~  |                            |                 | ~                           |
| Total 1 records.                         |                                 |    |                            |                 |                             |
| Confirm Price List                       |                                 |    |                            | Create New Save | <u>Revert</u> <u>Delete</u> |
| Price Lists Price List Details           |                                 |    |                            |                 |                             |

## **Point of Sales Topics**

If user's computer was assigned to a Cash Register, user will only able to view Ticket History from the assigned Cash Register.

To view all Cash Registers Ticket History, user will need to un-assigned their computer from being linked with any of the Cash Register. Follow the following steps to do so:

- 1. Open POS (Masters) Cash Register
- Select the Cash Register then click "Show Details" button
- 3. Check if the same value in "Assigned Mac Address" and "System Mac Address". If so click "Clear Address" button to un-assign the Cash Register. This will allow user to view ALL Cash Register tickets in Ticket History.Note: If the Point of Sales (Cash Register) is opened, user will need to close POS first from the Point of Sales Entry, before they are able to un-assign the Cash Register.

|                | 5                                                                         |                                       |              |               |        |   |
|----------------|---------------------------------------------------------------------------|---------------------------------------|--------------|---------------|--------|---|
|                | 📴 Ticket History 🛛 🛃 Cash Register 🗡                                      |                                       |              |               |        |   |
|                |                                                                           |                                       | Show Details | Create New    | Delete | ) |
|                | OO Edit Cash Register                                                     | ×                                     | Prefix       | Current Next  | 0      | á |
| тс             | Edit Cash Register                                                        |                                       | Terror       | concircitence | 13     | ~ |
| TC             | 1 Create or Edit Cash Register                                            |                                       |              |               | 26     | 1 |
| TC             |                                                                           |                                       |              |               | 47     |   |
| TC<br>TC<br>TC | Register Code                                                             | Name                                  |              |               | 72     |   |
| P              | TCS001-CR04                                                               | TCS Orchard - Cash Register 04        |              |               | - 1    |   |
|                | Branch                                                                    | Warehouse                             |              |               |        |   |
|                |                                                                           | TCS04 - The Corner Shops 04           |              |               |        |   |
|                |                                                                           |                                       |              |               |        |   |
|                | Prefix<br>CR04-                                                           | Format                                |              |               |        |   |
|                |                                                                           | ) (II                                 |              |               |        |   |
|                | Increment                                                                 | Starting Number                       |              |               |        |   |
|                | 1                                                                         | 0                                     |              |               |        |   |
|                | Restart Option                                                            | Last Sequence Number                  |              |               |        | Ч |
| Se             | ·                                                                         | • 0                                   | -            |               |        | 1 |
| 1              | Posting Account                                                           |                                       |              |               |        | - |
| F              | 4110.011/CS002 - The Corner Shops                                         |                                       |              |               |        | 1 |
| ç              | Print Settings                                                            | Ticket Format                         | Туре         | Is Sales Rep  | (ft    | 1 |
| ř              | EPSON TM-T88V Receipt                                                     |                                       | ier          |               | ^      | 1 |
| E              | Assigned Mac Address Same Mac Address indicates                           |                                       | iier         | 2             |        | 1 |
| C              | 28-D2-44-8A-28-35 Same Mac Address Indicates<br>the computer was assigned | System Mac Address :28-D2-44-8A-28-35 | lier         |               | _      |   |
|                | as Cash Register                                                          |                                       |              |               |        |   |
| Ш              |                                                                           |                                       |              |               |        |   |
| Ш              |                                                                           |                                       |              |               |        |   |
| Ш              |                                                                           |                                       |              |               |        |   |
| Ш              |                                                                           |                                       |              |               |        |   |
| Ш              |                                                                           |                                       |              |               |        |   |
| П              |                                                                           |                                       |              |               |        | ł |
| H              |                                                                           | Update Address QK                     | -            |               |        | 1 |
|                |                                                                           |                                       |              |               |        |   |

4. Open Ticket History